## SurveyReport Sub-Object

Last Modified on 12/01/2020 4:49 pm EST |

The following API calls are currently available for the SurveyReport object. The SurveyReport object only accesses the following report types: Summary, TURF and Profile.

- GET LIST
- GET SURVEYREPORT
- UPDATE SURVEYREPORT
- DELETE SURVEYREPORT

GET LIST - Get a list of all of your survey reports.

https://api.alchemer.com/v4/survey/123456/surveyreport

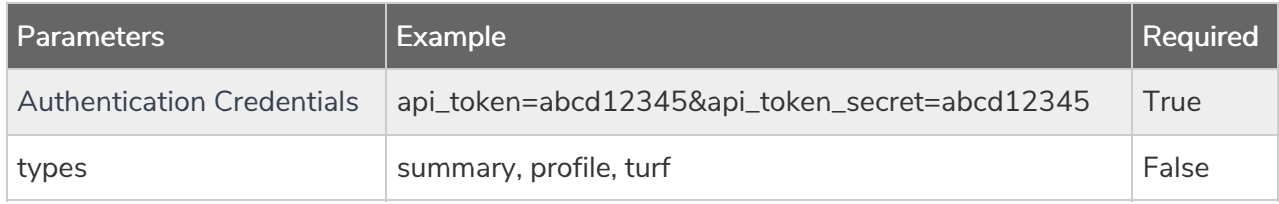

Response Example (.debug format):

```
Array
(
[result_ok] => 1
 [total count] => 3
 [results_per_page] => 3
 [data] => Array
 (
 [0] => Array
 (
 [id] => 2417084
 [surveyID] => 1425543
 [name] => Summary Report - 29 October 2013
 [type] => summary
 [status] => Active
 [lastRun] => 2013-10-29 12:47:45
 [responses] => 401
 [version] \Rightarrow 3
 [publish_link] => https://appv3.sgizmo.com/reportsview/?key=160589-2417084-
b5b5c6032f894df5d74c5897cdc87980
 )
 [1] => Array
 \left(id => 2416900
 [surveyID] => 1425543
 [name] => Profile Report - 29 October 2013
 [type] => profile
 [status] => Active
 [lastRun] => N/A
 [responses] => 0
 [version] => 3
 [publish_link] => https://appv3.sgizmo.com/reportsview/?key=160589-2416900-
e48a0579c8306c0fd240a229db703941
 \lambda[2] => Array
 \left(id => 2416835
 [surveyID] => 1425543
 [name] => TURF Report - 29 October 2013
 [type] \Rightarrow \text{turf}[status] => Active
 [lastRun] => N/A
 [responses] => 0
 [version] \Rightarrow 3
 [publish_link] => https://appv3.sgizmo.com/reportsview/?key=160589-2416835-
98653d7447ecbe5446ba22f0ca17d2b7
 )
 )
)
```
GET SURVEYREPORT - Get information about a specified survey report.

https://api.alchemer.com/v4/survey/123456/surveyreport/1234567

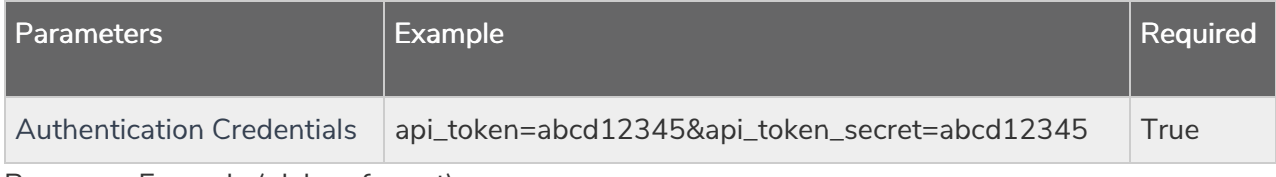

Response Example (.debug format):

```
Array
(
[result_0k] => 1
[data] => Array
 (
 [id] => 2417084
 [title] => Summary Report - 29 October 2013
 [ \pmype] => report summary
 [created on] \implies 2013-10-29 12:47:35[modified on] \implies 2013-10-29 13:20:04[created_by] \Rightarrow 183830[modified by] => 183830
 [last_run] => 2013-10-29 13:19:13
 [0] => date
 [published] => True
 [password_protected] => 0
 [filters] => Array
 (
 [filter] => SGLogicUnit Object
 \left([atom] => SGLogicAtom Object
 ([type] \Rightarrow 3[value] => 5
 )
 [operator] \Rightarrow 5
 [atom2] => SGLogicAtom Object
 \left([type] => 17
 [value] => Array
 \left([0] => 5-10058
 [1] => 5-10059
 ))
 [id] => 526fedf023826
 )
[filter map] => :526fedf02343b,526fedf023826
 \lambda[publish_links] => https://appv3.sgizmo.com/reportsview/?key=160589-2417084-
b5b5c6032f894df5d74c5897cdc87980
 [scheduled] => Array
 (
 [type] =>
 [status] =>
 [next_run] =>
 [last run] \Rightarrow[recurring] =>
 )
)
\lambda
```
UPDATE SURVEYREPORT - Copy and update a specified survey report. At this time you can only

copy a report and then filter your report. You cannot add filters to an existing report via a post. The \_run parameter will perform the initial run of the copied report.

## https://api.alchemer.com/v4/survey/123456/surveyreport/3?\_method=POST

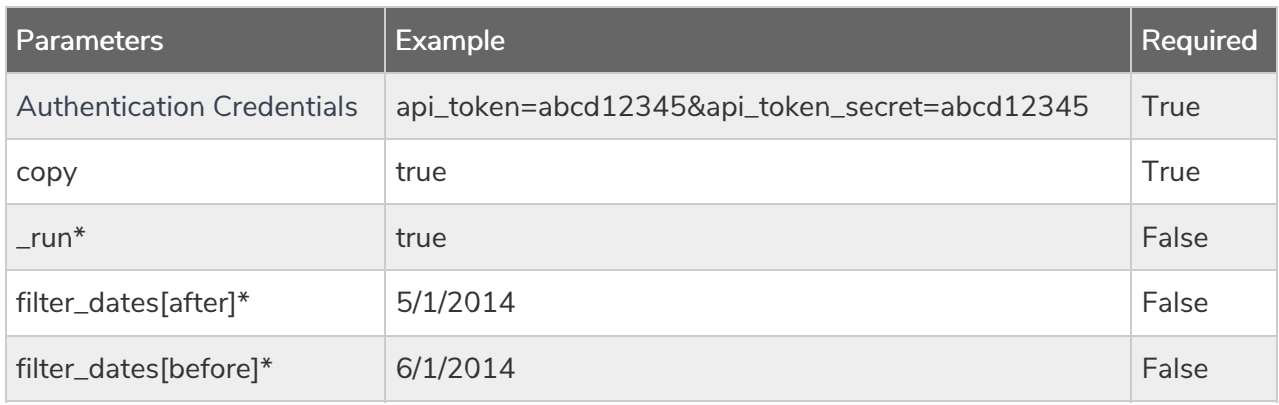

\*v4 API only

Response Example (.debug format):

```
Array
(
[result_ok] => 1
[data] => Array
 (
 [id] => 2417248
 [title] => Copy of Summary Report - 29 October 2013
 [ \pmype] => report summary
 [created on] \Rightarrow 2013-10-29 13:22:42[modified_on] => 2013-10-29 13:22:42
 [created_by] \Rightarrow 183830[modified by] => 183830
 [last\_run] =>
 [0] => date
 [published] => True
 [password_protected] => 0
 [filters] => Array
 (
 [filter] => SGLogicUnit Object
 \left([atom] => SGLogicAtom Object
 ([type] \Rightarrow 3[value] => 5
 )
 [operator] \Rightarrow 5
 [atom2] => SGLogicAtom Object
 \left([type] => 17
 [value] => Array
 \left([0] => 5-10058
 [1] => 5-10059
 )
 )
 [id] => 526fedf023826
 )
[filter map] => :526fedf02343b,526fedf023826
 \lambda[publish_links] => https://appv3.sgizmo.com/reportsview/?key=160589-2417248-
b4a9c57e17fd1d18c9771716762d93b1
 [scheduled] => Array
 (
 [type] =>
 [status] =>
 [next_run] =>
 [last run] \Rightarrow[recurring] =>
 )
)
\lambda
```
DELETE SURVEYREPORT - Delete a specified survey report.

## https://api.alchemer.com/v4/survey/123456/surveyreport/1234567?\_method=DELETE

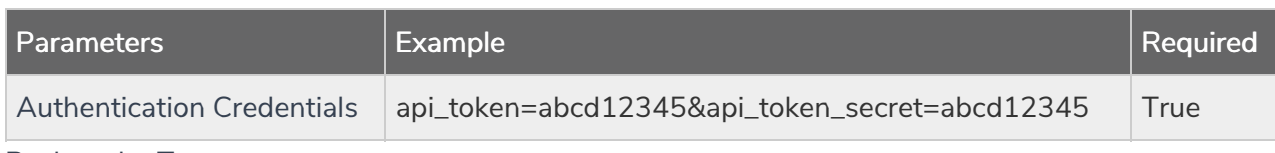

Back to the Top